# Kısa Çalıştırma Talimatları Cerabar PMP51B

Proses basıncı ölçümü Ethernet-APL'li PROFINET

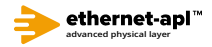

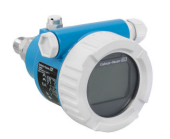

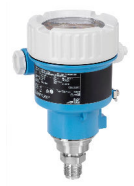

Bu talimatlar Özet Kullanım Talimatlarıdır, cihaza ilişkin Kullanım Talimatlarının yerine geçmezler.

Detaylı bilgiler Kullanım Talimatlarında ve diğer dokümantasyonda verilmiştir.

Tüm cihaz versiyonları için kaynak:

- Internet: www.endress.com/deviceviewer
- Akıllı telefon/tablet: Endress+Hauser Operations uygulaması

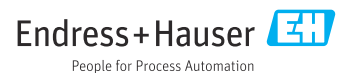

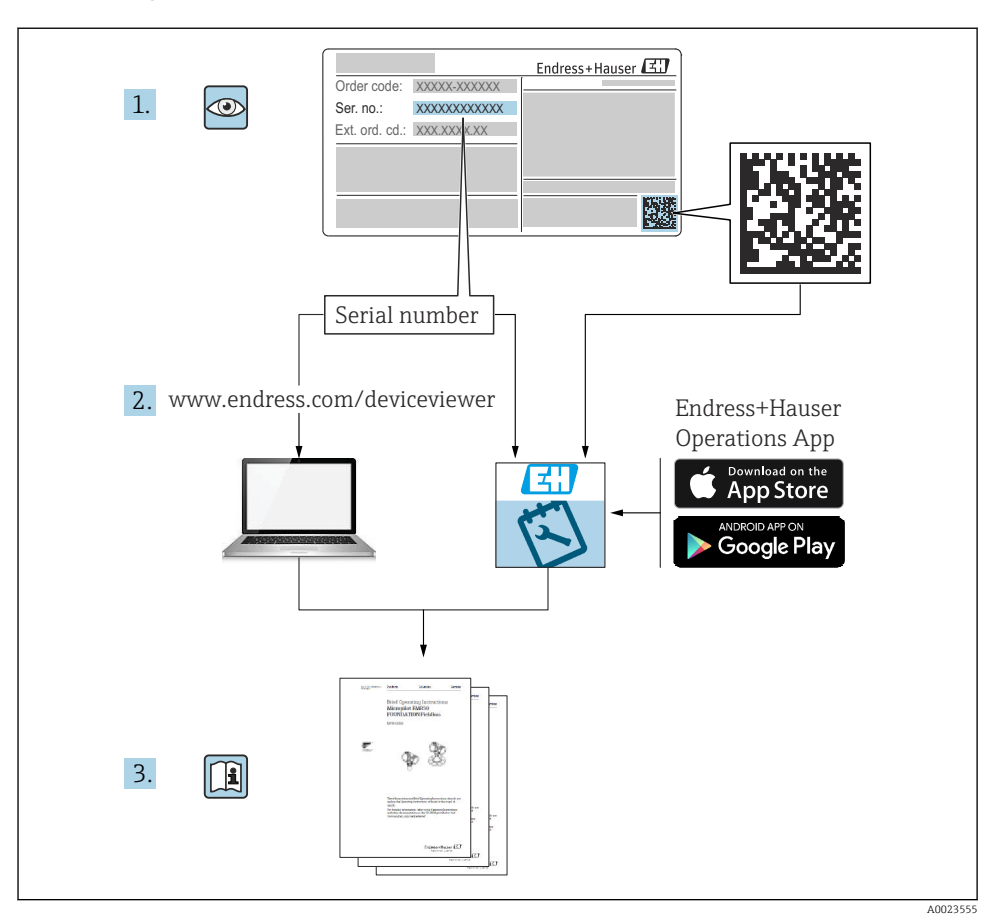

# 1 İlgili dokümanlar

# 2 Bu doküman hakkında

# 2.1 Dokümanın fonksiyonu

Özet Kullanım Talimatları, teslimatın kabul edilmesinden ilk devreye almaya kadar gereken tüm temel bilgileri içerir.

# 2.2 Semboller

# 2.2.1 Güvenlik sembolleri

**A** TEHLİKE

Bu sembol sizi tehlikeli bir durum konusunda uyarır. Bu durumun giderilememesi, ciddi veya ölümcül yaralanma ile sonuçlanacaktır.

#### **UYARI**

Bu sembol sizi tehlikeli bir durum konusunda uyarır. Bu durumun önlenememesi ciddi veya ölümcül yaralanmalar ile sonuçlanabilir.

#### **A** DİKKAT

Bu sembol sizi tehlikeli bir durum konusunda uyarır. Bu durumun önlenememesi küçük veya orta ölçekli yaralanmalar ile sonuçlanabilir.

#### **DUYURU**

Bu sembol kişisel yaralanma ile sonuçlanmayan prosedürler veya diğer gerçekler ile ilgili bilgiler içerir.

### 2.2.2 Elektrik sembolleri

#### Topraklama bağlantısı:

Topraklama sistemine bağlantı için terminal.

#### 2.2.3 Belirli bilgi tipleri için semboller

#### İzin verilen:  $\nabla$

İzin verilen prosedürler, süreçler veya işlemler.

#### Yasak: X

Yasak olan prosedürler, süreçler veya işlemler.

#### Ek bilgiler: **Fl**

Dokümantasyon referansı:

Sayfa referansı:

Adım serisi: 1., 2., 3.

Belirli bir adımın sonucu:

#### 2.2.4 Grafiklerdeki semboller

#### 1, 2, 3 ... Madde numaraları

Adım serisi: 1., 2., 3.

#### A, B, C, ... görünümleri

#### 2.2.5 Cihaz üzerindeki semboller

#### Güvenlik talimatları:  $\Lambda \rightarrow \mathbb{R}$

İlgili Kullanım Talimatları içerisinde bulunan güvenlik talimatlarına uyun.

# 2.3 Kayıtlı ticari markalar

#### PROFINET®

PROFIBUS User Organization, Karlsruhe, Germany'nin kayıtlı ticari markasıdır

# 3 Temel güvenlik talimatları

# 3.1 Personel için gereksinimler

Kurulum, devreye alma, hata teşhisi ve bakım personeli şu gereksinimleri karşılamalıdır:

- ‣ Eğitimli kalifiye uzmanlar, bu işlev ve görev için gereken niteliklere ve ehliyete sahip olmalıdır
- ‣ Tesis sahibi/operatörü tarafından yetkilendirilmiş olmalıdır
- ‣ Ulusal yasal düzenlemeleri bilmelidir
- ‣ Çalışmaya başlamadan önce uzman personel, Kullanım Talimatları ve diğer dokümantasyonlardaki talimatların yanı sıra sertifikalarda (uygulamaya bağlı olarak) yazan bilgileri okumuş ve anlamış olmalıdır
- ‣ Talimatlar etmeli ve şartlara uymalıdır

Operasyon personeli şu gereksinimleri karşılamalıdır:

- ‣ Tesisin sahibi-operatörü tarafından yetkilendirilmiş ve gerekli eğitim sağlanmış olmalıdır
- ‣ Bu Kullanım Talimatlarındaki talimatlara uymalıdır

# 3.2 Kullanım amacı

Cerabar seviye ve basınç ölçümü için kullanılan bir basınç transmiteridir.

### 3.2.1 Hatalı kullanım

Üretici hatalı veya amaç dışı kullanım nedeniyle oluşan hasardan sorumlu değildir.

Sınırdaki durumların belirlenmesi:

‣ Belirli akışkanlar ve temizlik amaçlı akışkanlar için Endress+Hauser akışkanla ıslanan malzemeler için korozyon direncinin doğrulanması konusundan yardımcı olmaktan mutluluk duyacaktır, ancak bu konuda herhangi bir garanti veya sorumluluk kabul etmez.

# 3.3 İş yeri güvenliği

Cihaz üzerinde ve cihaz ile çalışırken:

- ‣ Ulusal yasal düzenlemelere uygun kişisel koruyucu ekipman giyin.
- ‣ Cihazı bağlamadan önce besleme voltajını kesin.

# 3.4 Çalışma güvenliği

Yaralanma tehlikesi!

- ‣ Cihaz yalnızca hata bulunmayan, uygun teknik koşullarda çalıştırılmalıdır.
- ‣ Cihazın parazit olmadan çalıştırılmasından operatör sorumludur.

#### Cihaz üzerindeki değişiklikler

Cihaz üzerinde izin verilmeyen modifikasyonların yapılması yasaktır ve öngörülemeyen tehlikelere neden olabilir:

‣ Buna rağmen modifikasyon yapmak gerekiyorsa Endress+Hauser'e danışın.

#### Onarım

Sürekli iş güvenliği ve güvenilirlik için:

- ‣ Cihazın onarımını sadece açıkça izin verildiği durumlarda gerçekleştirin.
- ‣ Elektrikli cihazların onarımıyla ilgili federal/ulusal düzenlemelere göre hareket edin.
- ‣ Sadece Endress+Hauser'den temin edilmiş yedek parçaları ve aksesuarları kullanın.

### Tehlikeli bölge

Cihaz onay gerektiren bir alanda (örn. patlama koruması, basınçlı ekipman güvenliği) kullanıldığında can ve mal kaybı tehlikesini ortadan kaldırmak için:

- ‣ İsim plakasını kontrol ederek sipariş edilen cihazın onay gerektiren bölgede kullanılıp kullanılamayacağına bakın.
- ‣ Bu talimatlarla birlikte verilen ek dokümantasyondaki teknik özelliklere uygun hareket edilmelidir.

# 3.5 Ürün güvenliği

Bu cihaz en güncel güvenlik gereksinimlerini karşılamak üzere yüksek mühendislik uygulamalarına uygun şekilde tasarlanmış, test edilmiş ve fabrikadan çalıştırması güvenli olacak şekilde teslim edilmiştir.

Genel güvenlik standartlarını ve kanuni gereksinimleri karşılar. Ayrıca cihaza özel AB Uygunluk Beyanı içerisinde listelenen EC direktiflerine de uygundur. Endress+Hauser bu cihaza CE işareti koyarak onaylar.

# 3.6 IT güvenliği

Endress+Hauser sadece cihazın Kullanım Talimatlarında açıklanan şekilde kurulması ve kullanılması durumunda garanti verir. Cihaz üzerinde ayarların yanlışlıkla değiştirilmesini engelleyen güvenlik mekanizmaları mevcuttur. Kullanıcı, cihazın ve cihazın veri aktarımının güvenliğini sağlamak üzere tasarlanmış ve şirketinin güvenlik standartlarına uygun Bilişim Teknolojisi (IT) güvenlik önlemlerini alınmasından kendisi sorumludur.

# 3.7 Cihaza özel IT güvenliği

Cihaz, operatörün koruyucu önlemlerini destekleyen özel fonksiyonlar sunar. Bu fonksiyonlar kullanıcı tarafından yapılandırılabilir ve doğru kullanıldığında daha yüksek çalışma güvenliğini garanti eder. En önemli fonksiyonlar için bir genel bakış bir sonraki bölümde verilmiştir:

- Donanım yazma koruma sivici ile yazma koruması
- Kullanıcı rolünü değiştirmek için erişim kodu (Bluetooth, FieldCare, DeviceCare, Varlık Yönetimi Araçları (ör. AMS, PDM ve web sunucusu) ile çalıştırma için geçerlidir)

### 3.7.1 Bir şifre ile erişim koruması

Cihazın parametrelerine yazma erişimini korumak için farklı şifreler mevcuttur.

Lokal ekran, Web tarayıcı veya çalıştırma aracı (örn. FieldCare, DeviceCare) ile cihazın parametrelerine yazma erişimini koruyun. Erişim yetkisi, kullanıcıya özel bir erişim kodu kullanılarak açıkça düzenlenir.

#### Kullanıcıya özel erişim kodu

Lokal ekran, Web tarayıcı veya çalıştırma aracı (örn. FieldCare, DeviceCare) ile cihazın parametrelerine yazma erişimi düzenlenebilir, kullanıcıya özel bir erişim kodu ile korunabilir.

### Şifrelerin kullanımı hakkında genel notlar

- Devreye alma sırasında, cihaz fabrikadan teslim edildiğinde kullanılan erişim kodunu değiştirin
- Erişim kodunu tanımlarken ve yönetirken güvenli bir şifre oluşturulması ile ilgili genel kurallara uyun
- Kullanıcı erişim kodunun yönetimi ve kodun dikkatli şekilde kullanılmasından sorumludur

### 3.7.2 Web sunucusu ile erişim

Entegre web sunucusu sayesinde, cihaz bir web tarayıcı ve Ethernet-APL bağlantısına sahip Profinet ile çalıştırılabilir ve yapılandırılabilir. Ölçülen değerlere ek olarak, cihaza ait durum bilgileri de görüntülenir ve kullanıcının cihazın durumunu izlemesine imkan tanır. Dahası, cihaza ait veriler yönetilebilir ve ağ parametreleri konfigüre edilebilir.

Ethernet-APL bağlantısına sahip Profinet için ağa erişim gereklidir.

#### *Desteklenen fonksiyonlar*

Çalıştırma ünitesi (örneğin dizüstü bilgisayar gibi) ve ölçüm cihazı arasında veri değişimi:

- Parametre ayarlarını dışa aktarın (PDF dosyası, ölçüm noktası konfigürasyonu için dokümantasyon oluşturun)
- Heartbeat Teknolojisi doğrulama raporunu dışa aktarın (PDF dosyası, sadece "Heartbeat Doğrulama" uygulama paketi ile mevcuttur)
- Sistem entegrasyonu için sürücüyü (GSDML) indirin

Web sunucusu cihaz teslim edildiğinde devrededir. Web sunucusu gerektiğinde Ağ sunucusu fonskiyonu parametresi ile devreden çıkarılabilir (örn. devreye alma sonrasında).

Cihaz ve durum bilgileri oturum açma sayfasında gizlenebilir. Bu bilgilere yetkisiz erişimi engeller.

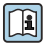

Cihaz parametreleri hakkında detaylı bilgiler:

"Cihaz Parametrelerinin Açıklaması" dokümanı

# 4 Teslimatın kabul edilmesi ve ürünün tanımlanması

# 4.1 Teslimatın kabul edilmesi

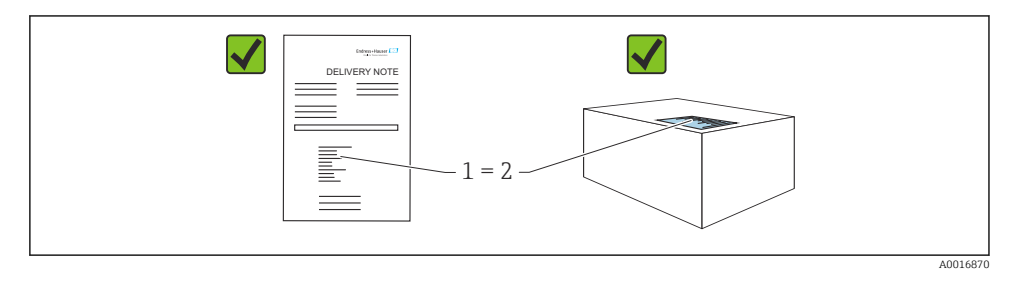

- Teslimat notu üzerindeki sipariş kodu (1) ürün etiketinde yazan sipariş koduyla aynı mı (2)?
- Ürünler hasarsız mı?
- İsim plakasındaki veriler, sipariş spesifikasyonlarıyla ve teslimat notuyla aynı mı?
- Doküman mevcut mu?
- Gerekiyorsa (bkz. isim plakası): Güvenlik talimatları (XA) verilmiş mi?

Yukarıdaki sorulardan herhangi birinin cevabı "hayır" ise lütfen Endress+Hauser ile irtibat kurun.

# 4.2 Saklama ve taşıma

#### 4.2.1 Saklama koşulları

- Orijinal ambalajı kullanın
- Cihazı temiz ve kuru koşullarda saklayın ve darbelerin neden olabileceği hasara karşı koruyun

#### Saklama sıcaklığı aralığı

Bkz. Teknik Bilgiler.

### 4.2.2 Ürünün ölçüm noktasına taşınması

### **AUYARI**

#### Hatalı nakil!

Muhafaza ve membran zarar görebilir, yaralanma riski mevcuttur!

‣ Cihazı ölçüm noktasına orijinal paketi içerisinde taşıyın.

# **AUYARI**

#### Hatalı nakil!

Kapiler borular zarar görebilir, yaralanma riski mevcuttur!

‣ Diyafram hücrelerinin taşınması için kapiler borular kullanılmamalıdır.

# 5 Montaj

# 5.1 Montaj gereksinimleri

### 5.1.1 Genel talimatlar

- Membrana sert ve/veya sivri nesnelerle dokunmayın veya temizlemeyin.
- Kurulumun hemen öncesine kadar membran korumasını çıkarmayın.

Muhafazanın kapağını ve kablo girişlerini her zaman kuvvetle sıkıştırın.

- 1. Kablo girişlerini birbirinin aksi yönde sıkıştırın.
- 2. Kavrama somununu sıkıştırın.

### 5.1.2 Kurulum talimatları

- Standart cihazlar (diyafram hücreleri olmayan) basınç göstergeleri ile aynı kılavuzlar kullanılarak monte edilir (DIN EN837-2)
- Lokal ekranda en iyi okunabilirliği sağlamak için muhafazayı ve lokal ekranı ayarlayın
- Endress+Hauser cihazı borulara veya duvarlara monte etmek için bir montaj braketi sunar
- Membranda birikme veya tıkanma beklenen yerlerde flanşlar, flanş contaları ve yassı contalar için yıkama halkaları kullanın
	- Yıkama halkası proses bağlantısı ile flanş, flanş contası veya yassı conta arasına kelepçelenir
	- Yanlarda bulunan iki yıkama deliğiyle membran önündeki malzeme birikmesi yıkanabilir ve basınç odası havalandırılabilir
- İçinde katı parçacıklar bulunan ürünlerin (ör. kirli sıvılar) ölçümünü yaparken, sedimentlerin yakalanıp temizlenmesi için seperatörler ve tahliye valfleri yerleştirmek yarar sağlar
- Devreye alma, kurulum ve bakım işlemleri prosesi kesintiye uğratmadan bir valf manifold yardımıyla kolayca yapılabilir
- Cihazı monte ederken, elektrik bağlantısını yaparken ve çalışma esnasında nem muhafazanın içerisine girmemelidir
- Nemin girmesini mümkün olduğunca engellemek için kablo ve fişi mümkün olduğunca aşağı doğru yönlendirin (örn. yağmur suyu veya yoğuşma)

### 5.1.3 Diş için kurulum talimatları

- G 1 ½" dişe sahip cihaz: Düz contayı proses bağlantısının yalıtım yüzeyine yerleştirin Membranda ek gerginlik olmasını engelleyin: dişe kenevir veya benzeri malzemeler ile yalıtım yapmayın
- NPT dişe sahip cihaz:
	- Diş üzerine Teflon bant sararak yalıtım yapın
	- Cihazı sadece altıgen cıvatadan sıkıştırın; muhafazadan döndürmeyin
	- Vidalama yaparken dişi çok fazla sıkmayın; NPT diş standarda uygun olarak ve gereken derinliğe kadar sıkılmalıdır
- Aşağıdaki proses bağlantıları için maks. 40 Nm (29,50 lbf ft) sıkıştırma torku gereklidir:
	- Gömme membrana sahip diş ISO228 G ½"
	- Gömme membrana sahip diş DIN13 M20 x 1,5
	- Gömme membrana sahip NPT 3/4"

### 5.1.4 Diyafram hücre bulunan cihazlar için kurulum talimatları

### DUYURU

#### Hatalı taşıma!

Cihazda hasar!

- ‣ Diyafram hücre ve basınç transmiteri diyafram hücre doldurma akışkanı ile doldurulmuş kapalı, kalibre edilmiş bir sistem oluşturur. Doldurma akışkanı için kesinlikle deliklerden birini açmayın.
- ‣ Kılcal borunun bükülmesini engellemek için gerginlik alma sağlayın (bükme yarıçapı ≥ 100 mm (3,94 in)).
- ‣ Diyafram hücrelerinin taşınması için kapiler borular kullanılmamalıdır.
- ‣ Doldurma akışkanı uygulama sınırlarına uyun.

#### Genel bilgiler

Diyafram hücreleri ve kapiler borular içeren cihazlarda ölçüm hücresini seçerken kapiler borulardaki dolum sıvısı sütununda hidrostatik basınçtan kaynaklanan sıfır noktası kayması dikkate alınmalıdır. Küçük bir ölçüm aralığına sahip bir ölçüm hücresi seçilirse bir pozisyon ayarı, ölçüm hücresinin aralık dışına çıkmasına neden olabilir (doldurma akışkanındaki sıvı sütununun yönlendirmesi sonucu oluşan sıfır noktası ofseti nedeniyle pozisyon ayarı). Gerekirse sıfırlama ayarı gerçekleştirin.

Kılcal borular içeren cihazların montajı için uygun bir braket (montaj braketi) kullanın.

Montaj sırasında kılcal borunun bükülmesini engellemek amacıyla kılcal boru için gerginlik alma sağlanmalıdır (kılcal boru bükme yarıçapı ≥ 100 mm (3,94 in)).

Kılcal boruları titreşimden etkilenmeyecek bir şekilde yerleştirin (ek basınç dalgalanmalarını önlemek için).

Kapiler boruları ısıtma veya soğutma hatlarının yakınına monte etmeyin ve bunları doğrudan güneş ışığına karşı koruyun.

Daha detaylı kurulum talimatları Applicator "[Sizing Diaphragm Seal](https://portal.endress.com/webapp/applicator10/salestool_v51867/index.html#/main/ehapplicator/directEntry.do%3FentryPoint%3DsizingDSA%26visitSource%3Dinside%26linktype%3DListLink%26linklabel%3Dgeneral_menu_engineering_sizingDsa%26undefined)" içerisinde verilmiştir.

### 5.1.5 Yönlendirme

### DUYURU

### Cihazda hasar!

Bir temizlik işlemi sırasında ısıtılmış bir cihaz soğursa (örn. soğuk su ile), kısa süre içerisinde bir vakum oluşur. Bunun sonucunda basınç kompanzasyon elemanı (1) üzerinden ölçüm hücresine nem girebilir.

‣ Cihazı aşağıdaki şekilde monte edin.

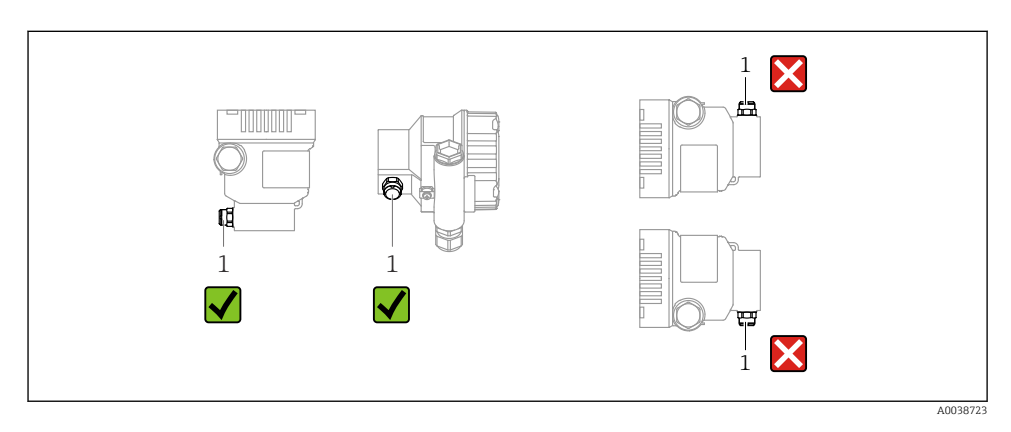

- Basınç kompanzasyon elemanı (1) kirlerden arınmış şekilde tutulmalıdır
- Pozisyona bağlı olarak kaydırılabilen sıfır noktasında (tank boş olduğu zaman ölçülen değer sıfır olarak gösterilmez) düzenleme yapılabilir
- Diyafram hücreleri de, kurulum pozisyonuna bağlı olarak sıfır noktasını kaydırır
- Montaj için kesme cihazlarının ve/veya su cebi borularının kullanımı tavsiye edilir
- Yönlendirme, ölçüm uygulamasına göre değişir

# 5.2 Cihazın montajı

#### 5.2.1 Gazlarda basınç ölçümü

Cihazı, kesme cihazı ile birlikte boşaltma noktasının üzerine monte edin, bu sayede proses içerisine bir yoğuşma girmez.

### 5.2.2 Buharda basınç ölçümü

Transmiter için izin verilen maksimum ortam sıcaklığına uyulmalıdır!

Montaj:

- İdeal olarak O şekilli sifona sahip cihaz, giriş noktasının altına monte edilmelidir Cihaz, giriş noktasının üst tarafına da monte edilebilir
- Devreye almadan önce sifonu sıvıyla doldurun

Sifon kullanımının avantajları:

- Ölçüm cihazını yoğuşma oluşumu ve toplanması nedeniyle sıcak, basınçlı üründen korur
- Su darbesinin azalması
- Tanımlanan su sütunu sadece minimum (ihmal edilebilir) ölçülen hata ve cihaz üzerinde minimum (ihmal edilebilir) termal etki oluşturur

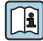

Teknik bilgiler (ör. malzemeler, boyutlar veya sipariş numaraları) için bkz. aksesuar dokümanı SD01553P.

### 5.2.3 Sıvılarda basınç ölçümü

Cihazı boşaltma noktası ile aynı seviyede veya bunun altında bir kesme cihazı ile monte edin.

#### 5.2.4 Seviye ölçümü

- Cihazı her zaman en düşük ölçüm noktasının altına monte edin
- Cihazı şu pozisyonlara monte etmeyin:
	- Dolum perdesinde
	- Tank çıkışında
	- Pompa emme alanında
	- Tankın, karıştırıcıdan gelen basınç dalgalarından etkilenebileceği bir noktasında
- Cihazı bir kesme cihazının çıkış tarafına monte edin: kalibrasyon ve fonksiyon kontrolü daha kolay gerçekleştirilebilir

### 5.2.5 Muhafaza kapaklarının kapatılması

### DUYURU

#### Diş ve muhafaza kapağı kir ve birikinti nedeniyle zarar görmüş!

- ‣ Diş ve muhafaza kapağı üzerindeki kiri temizleyin (ör. kum).
- ‣ Kapağı kapatırken dirençle karşılaşırsanız dişte olabilecek kalıntıları yeniden temizleyin.

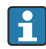

#### Muhafaza dişi

Elektronik sistem ve bağlantı bölmesindeki dişler sürtünme önleyici bir kaplama ile kaplanabilir.

Muhafaza malzemelerinin tümü için aşağıdakiler geçerlidir:

Muhafaza dişlerini yağlamayın.

# 6 Elektrik bağlantısı

# 6.1 Bağlantı gereksinimleri

#### 6.1.1 Potansiyel eşitlemesi

Cihazdaki koruyucu topraklama bağlanmamalıdır. Gerekirse, potansiyel eşleme hattı cihaz bağlanmadan önce cihazın dış topraklama terminaline bağlanabilir.

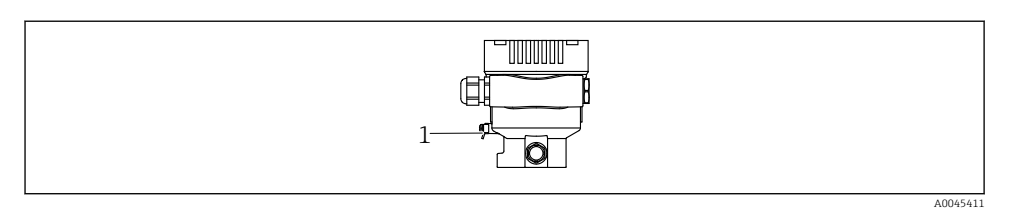

*1 Potansiyel eşleme hattını bağlamak için topraklama terminali*

#### **AUYARI**

#### Patlama Tehlikesi!

- ‣ Lütfen güvenlik talimatları için tehlikeli alanlardaki ayrı dokümantasyona bakın.
	- Optimum elektromanyetik uyumluluk için:
	- Potansiyel eşleme hattını olabildiğince kısa tutun
	- Kesit alanı en az 2,5 mm<sup>2</sup> olarak korunmalıdır (14 AWG)

### 6.2 Cihazın bağlanması

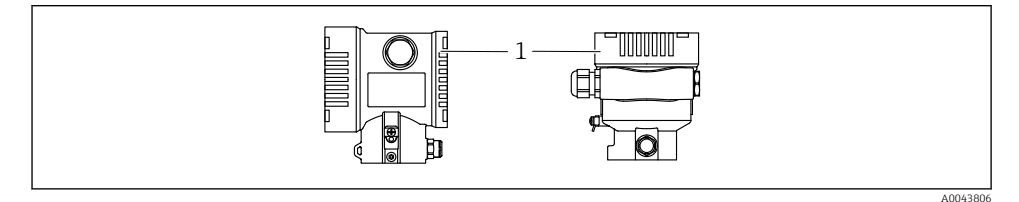

*1 Bağlantı bölmesi kapağı*

### Muhafaza dişi

Elektronik sistem ve bağlantı bölmesindeki dişler sürtünme önleyici bir kaplama ile kaplanabilir.

Muhafaza malzemelerinin tümü için aşağıdakiler geçerlidir:

Muhafaza dişlerini yağlamayın.

#### 6.2.1 Besleme voltajı

APL Güç Sınıfı A  $(9,6...15 \text{ V}_{\text{DC}} 540 \text{ mW})$ 

APL saha sivici güvenlik gereksinimlerini karşıladığından emin olmak için test edilmelidir (ör. PELV, SELV, Sınıf 2) ve ilgili protokol özelliklerine uygun olmalıdır.

#### 6.2.2 Terminaller

- Besleme voltajı ve dahili toprak terminali: 0,5 … 2,5 mm<sup>2</sup> (20 … 14 AWG)
- $\bullet$  D<sub>1</sub>s toprak terminali: 0,5 ... 4 mm<sup>2</sup> (20 ... 12 AWG)

### 6.2.3 Kablo özelliği

- Koruyucu topraklama veya kablo kılıfı topraklaması: nominal kesit alanı  $> 1$  mm<sup>2</sup> (17 AWG) Nominal kesit alanı 0,5 mm<sup>2</sup> (20 AWG) ile 2,5 mm<sup>2</sup> (13 AWG) arası
- Kablo dış çapı: Ø5 … 12 mm (0,2 … 0,47 in) kullanılan kablo rakoruna bağlıdır (Teknik Bilgiler'e bakın)

#### Ethernet-APL bağlantılı PROFINET

APL segmentleri için referans kablo tipi şöyledir: endüstriyel haberleşme sistemi kablo tipi A, MAU tip 1 ve 3 (IEC 61158-2 içinde belirtilmiştir). Bu kablo, IEC TS 60079-47'ye göre kendinden emniyetli uygulamalara ait gereksinimleri karşılar ve ayrıca kendinden emniyetli olmayan uygulamalarda da kullanılabilir.

Diğer detaylar Ethernet-APL Mühendislik Kılavuzu (https://www.ethernet-apl.org) içinde sunulmuştur.

### 6.2.4 Aşırı voltaj koruması

#### Opsiyonel aşırı voltaj koruması olmayan cihazlar

Endress+Hauser tarafından sağlanan ekipmanlar IEC / DIN EN 61326-1 ürün standardına uygundur (Tablo 2 Endüstriyel Ortam).

IEC / DIN EN 61326-1 uyarınca geçici aşırı voltajlara karşı port tipine bağlı olarak (DC güç beslemesi, giriş/çıkış portu) farklı test seviyeleri uygulanır (IEC / DIN EN 61000-4-5 Ani Artış):

DC güç portları ve giriş / çıkış portları için test seviyesi hattan toprağa 1000 V şeklindedir

#### Aşırı voltaj kategorisi

Aşırı voltaj kategorisi II

#### 6.2.5 Kablolama

#### **AUYARI**

#### Besleme voltajı bağlanabilir!

Elektrik çarpması ve/veya patlama tehlikesi!

- ‣ Cihaz tehlikeli alanlarda kullanılacaksa, uluslararası standartlara ve Güvenlik Talimatlarındaki (XAs) teknik özelliklere uyduğunuzdan emin olun. Belirtilen kablo rakoru kullanılmalıdır.
- ‣ Besleme voltajı isim plakasındaki teknik özelliklere uygun olmalıdır.
- ‣ Cihazı bağlamadan önce besleme voltajını kesin.
- ‣ Gerekirse, potansiyel eşleme hattı cihaz bağlanmadan önce transmiterin dış topraklama terminaline bağlanabilir.
- ‣ IEC/EN 61010 uyarınca cihaz için uygun bir devre kesici kullanılmalıdır.
- $\blacktriangleright$  Kablolar yeterince yalıtılmış olmalıdır, besleme voltajına ve aşırı voltaj kategorisine gereken özen gösterilmelidir.
- ‣ Bağlantı kabloları ortam sıcaklığına dikkat edilerek yeterli sıcaklık stabilitesi sunmalıdır.
- ‣ Cihazı sadece kapakları kapalıyken çalıştırın.
- ‣ Ters polarite, HF etkileri ve aşırı voltaj tepe noktalarına karşı koruyucu devreler entegre edilmiştir.

Cihazı şu sırayla bağlayın:

- 1. Kapak kilidini açın (varsa).
- 2. Kapağın vidalarını sökün.
- 3. Kabloları kablo rakorları veya kablo girişlerinden geçirin.
- 4. Kabloları bağlayın.
- 5. Sızdırmaz hale gelmeleri için kablo rakorlarını veya kablo girişlerini sıkın. Muhafaza girişini karşıt sıkıştırın. M20 kablo rakoru için düz AF24/25 8 Nm (5,9 lbf ft) genişliklerinde uygun bir takım kullanın.
- 6. Kapağı güvenli bir şekilde bağlantı bölmesine vidalayın.
- 7. Takılmışsa: Alyan anahtarı ile kapağın kilidini sıkıştırın 0,7 Nm (0,52 lbf ft) ±0,2 Nm (0,15 lbf ft).

### 6.2.6 Terminal ataması

#### Tek bölmeli muhafaza

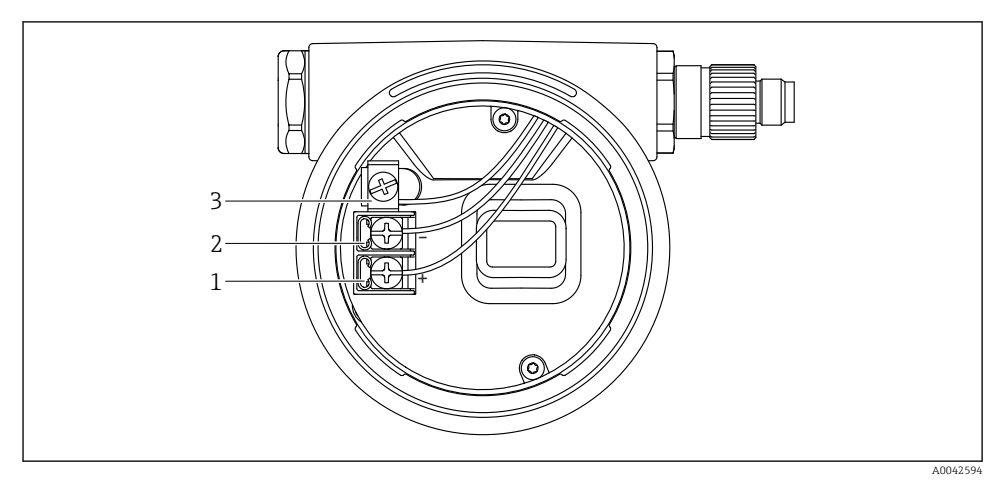

 *1 Bağlantı bölmesindeki bağlantı terminalleri ve topraklama terminali*

- *1 Pozitif terminal*
- *2 Negatif terminal*
- *3 İç topraklama terminali*

#### 6.2.7 Kablo girişleri

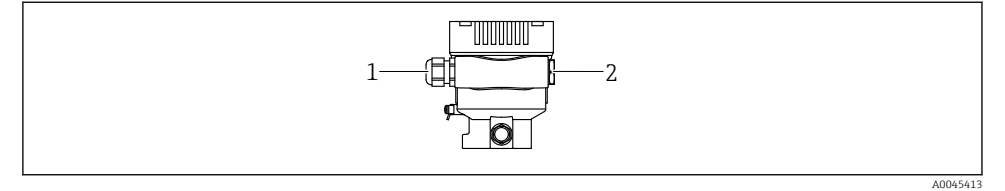

- *1 Kablo girişi*
- *2 Kör tapa*

Kablo girişi tipi sipariş edilen cihaz versiyonuna göre değişir.

Bağlantı bölmesine nem girmemesi için bağlantı kabloları her zaman aşağı yönlü olarak döşenmelidir.

Gerekirse bir damlama döngüsü oluşturun veya ortam koruma kapağı kullanın.

#### 6.2.8 Mevcut cihaz fişleri

Bir fişe sahip cihazlar olması durumunda bağlantı amacıyla muhafazanın açılması gerekli  $\mathbf{F}$ değildir.

Cihaz içine nem girmesini önlemek için birlikte verilen yalıtım öğelerini kullanın.

## 6.3 Koruma derecesinin temin edilmesi

#### 6.3.1 Kablo girişleri

- Rakor M20, plastik, IP66/68 TİP 4X/6P
- Rakor M20, nikel kaplama pirinç, IP66/68 TİP 4X/6P
- Rakor M20, 316L, IP66/68 TİP 4X/6P
- Diş M20, IP66/68 TİP 4X/6P
- Diş G1/2, IP66/68 TİP 4X/6P G1/2 diş seçilirse, cihaz standart olarak bir M20 diş ile teslim edilir ve bir G1/2 adaptörü ilgili dokümantasyonla birlikte teslimata dahildir
- Diş NPT1/2, IP66/68 TİP 4X/6P
- Kör tapa taşıma koruması: IP22, TİP 2
- \*Kablo 5 m, IP66/68 TİP 4X/6P kablo üzerinden baskı kompanzasyonu
- \*Valf soketi ISO4400 M16, IP65 TİP 4X
- M12 fişi

Muhafaza kapalı ve bağlantı kablosu takılı olduğu zaman: IP66/67, NEMA Tip 4X Muhafaza açık veya bağlantı kablosu takılı olmadığı zaman: IP20/, NEMA Tip 1X

## DUYURU

#### M12 ve HAN7D fiş: hatalı montaj IP koruma sınıfını geçersiz hale getirebilir!

- ‣ Koruma derecesi sadece kullanılan bağlantı kablosunun takılı ve tamamen sıkılmış olması halinde geçerlidir.
- ‣ Koruma derecesi sadece kullanılan bağlantı kablosunun IP67, NEMA Tip 4X standardına uygun olması halinde geçerlidir.
- ‣ IP koruma sınıfları sadece veya kör tapa kullanıldığında veya kablo bağlı olduğunda korunur.

# 7 Çalıştırma seçenekleri

# 7.1 Elektronik parçadaki çalıştırma tuşları ve DIP siviçler

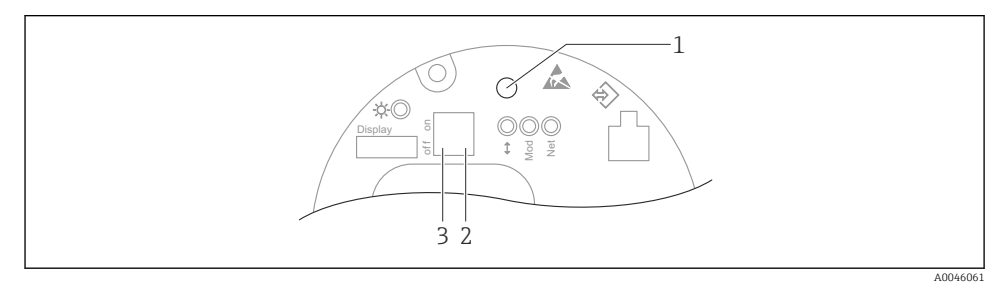

- *1 Pozisyon ayarlama (sıfır noktası düzeltme) ve cihaz sıfırlama için çalıştırma tuşu*
- *2 Servis IP adresinin ayarlanması için DIP sivici*
- *3 Cihazın kilitlenmesi veya kilidinin açılması için DIP sivici*

DIP siviçlerinin ayarlanması, diğer çalıştırma yöntemleri ile yapılan ayarlara göre önceliğe sahiptir (örn. FieldCare/DeviceCare).

# 7.2 menüsüne erişim

### 7.2.1 Cihaz ekranı (opsiyonel)

Fonksiyonlar:

Ölçülen değerlerin, arıza ve bilgilendirme mesajlarının görüntülenmesi

Cihaz ekranları, ek seçenek olarak Bluetooth® kablosuz teknolojisi ile birlikte sunulur.

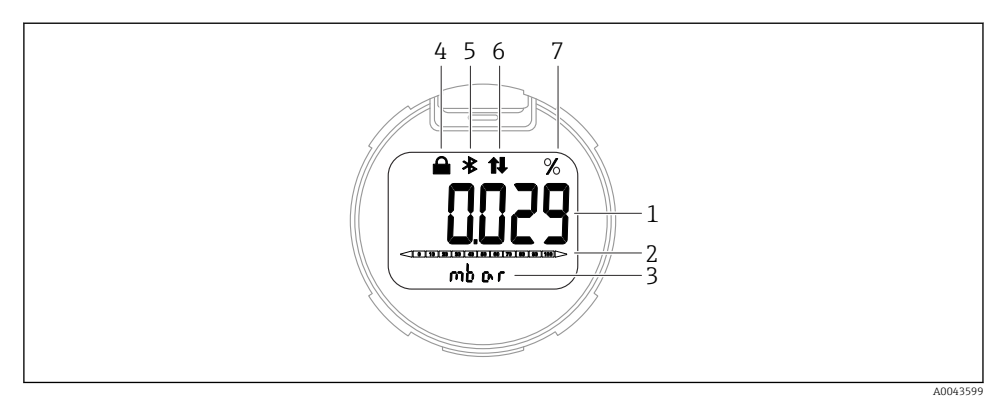

#### *2 Segmentli gösterge*

- *1 Ölçülen değer (en fazla 5 rakam)*
- *2 çubuklu grafik (Ethernet-APL bağlantısına sahip PROFINET için kullanılmaz)*
- *3 Ölçülen değer birimi*
- *4 Kilitli (Cihaz kilitliyken sembol görüntülenir)*
- *5 Bluetooth (Bluetooth bağlantısı aktifse sembol yanıp söner)*
- *6 PROFINET üzerinden haberleşme aktiftir*
- *7 Ölçülen değer çıkışı, % olarak*

# 8 Devreye alma

## 8.1 Ön hazırlıklar

Ölçüm aralığı ve ölçülen değerin iletildiği birim, isim plakasındaki teknik bilgilerde belirtildiği şekildedir.

## **AUYARI**

#### İzin verilen maksimum/minimum değerin üzerinde veya altında kalan proses basıncı!

Parçaların patlaması halinde yaralanma riski! Basınç çok yüksekse uyarılar görüntülenir.

- ‣ Cihazda izin verilen minimum basıncın altında veya izin verilen maksimum basıncın üzerinde bir basınç mevcutsa, bir mesaj verilir.
- ‣ Cihazı sadece ölçüm aralığı sınırlarında kullanın!

#### 8.1.1 Teslimat durumudur

Özel ayarlar sipariş edilmediyse:

- Kalibrasyon değerleri, belirlenen ölçüm hücresinin nominal değeriyle tanımlanır
- DIP sivici Kapalı konumunda
- Bluetooth sipariş edilmişse, Bluetooth açılır

## 8.2 Fonksiyon kontrolü

Ölçüm noktasında çalışma yapmadan önce fonksiyon kontrolü gerçekleştirin:

- "Kurulum sonrası kontrolü" kontrol listesi (bkz. "Kurulum" bölümü)
- "Bağlantı sonrası kontrolü" kontrol listesi (bkz. "Elektrik bağlantısı" bölümü)

# 8.3 Çalışma dilini ayarlama

#### 8.3.1 Web sunucusu

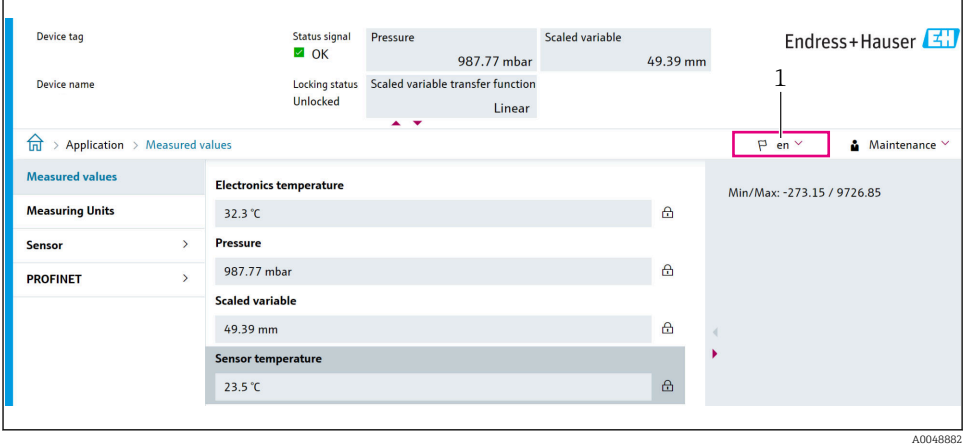

*1 Dil ayarı*

### 8.3.2 Çalıştırma aracı

Çalıştırma aracının açıklamasına bakın.

# 8.4 Ölçüm cihazının konfigürasyonu

#### 8.4.1 Elektronik parçadaki tuşlar ile devreye alma

Aşağıdaki fonksiyonlar elektronik parça üzerindeki tuşlar aracılığıyla mümkündür:

- Pozisyon ayarlama (sıfır noktası düzeltme) Cihazın yönü basınçta kaymaya neden olabilir Bu basınç kayması, pozisyon ayarlama ile düzeltilebilir
- Cihazın sıfırlanması

#### Pozisyon ayarlama gerçekleştirilmesi

- 1. Cihaz istenen pozisyonda monte edilir ve basınç uygulanmaz.
- 2. "Zero" tuşuna en az 3 s basın.
- 3. LED iki kez yanıp söndüğünde, pozisyon ayarlama için mevcut basınç kabul edilmiştir.

#### Cihazın sıfırlanması

‣ En az 12 saniye boyunca "Zero" tuşunu basılı tutun.

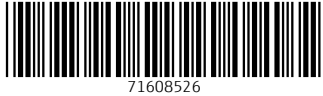

# www.addresses.endress.com

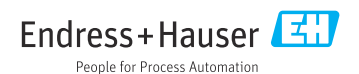